# *Simple Queue* **Dalam Menyelesaikan Masalah Manajemen Bandwidth Pada Mikrotik Bridge**

**Hendra Supendar 1,\* Yopi Handrianto <sup>2</sup>**

<sup>1</sup> Teknik Komputer; AMIK BSI Jakarta; Jl. RS Fatmawati No. 24, Pondok Labu - Jakarta Selatan, (021)39843000/ (021)39843007; e-mail: hendrasupendar@gmail.com

<sup>2</sup> Komputerisasi Akuntansi; AMIK BSI Bandung; Jl. Sekolah Internasional No. 1 – 6, Antapani Bandung Jawa Barat (022) 4237956; email: yopi.handrianto@yahoo.com

\* Korespondensi: e-mail : hendrasupendar@gmail.com

Diterima: 10 Mei 2017; Review: 17 Mei 2017; Disetujui: 24 Mei 2017

Cara sitasi: Supendar H, Handrianto Y. 2017. Simple Queue Dalam Menyelesaikan Masalah Manajemen Bandwidth Pada Mikrotik Bridge. Bina Insani ICT Journal. 4 (1): 21 – 30.

**Abstrak**: Jaringan lokal komputer pada perusahaan PT. Anta Citra Arges (ACA) belum menerapkan manajemen bandwidth untuk setiap *PC* yang terhubung ke jaringan LAN yang tersedia, namun dengan semakin beragamnya aktifitas user, maka kebutuhan akan suatu sistem yang dapat membatasi *bandwidth* sangat dibutuhkan. Begitu pula seiring dengan berkembangnya jaringan dan layanan *network*, dibutuhkan suatu metode manajemen *bandwidth* yang tepat. Implementasi metode manajemen *bandwidth* ini dilakukan pada kondisi real jaringan komputer PT. Anta Citra Arges dengan mengamati *throughput* rata-rata yang didapatkan di masing-masing *client* dan CPU *Load* pada PC *Router* MikroTik dengan skenario banyak *user* mengakses beragam layanan, hal ini akan memperlihatkan berbagai aktifitas *user*  dalam menggunakan internet dan memungkinkan beberapa *user* akan membutuhkan *bandwidth* yang cukup besar sehingga *user* yang benar-benar memerlukan *bandwidth* untuk aktifitas pentingnya akan menjadi terganggu. Solusi yang dilakukan untuk mengatasi masalah ini adalah melakukan implementasi metode manajemen *bandwidth* menggunakan *MikroTik RouterOS* dengan metode *simple queue* dengan hasil yang didapat adalah dimana *TxAvg Rate*  (*transfer rate* rata-rata) *client* 1 sebesar 231.4 kbps dan *client* 2 sebesar 256.7 kbps, dimana *TxAvg rate* ini tidak melebihi dari *bandwidth* maksimal yang telah ditentukan.

**Kata kunci:** *Bandwidth Management, MikroTik, Simple Queue*, Transfer Rate

*Abstract: The Local Area Network at PT. Anta Citra Arges (ACA) has not implemented a bandwidth management method to each PC within its network. But with more diverse users activities, there is an urgent demand of a system that can manage the network bandwidth usage. The fact that the network and demands of its services are growing, the company needs a right method for managing the bandwidth. An implementation of the bandwidth management method at PT. Anta Citra Arges was done in real computer network condition by observing the average throughput acquired from each client and the CPU Load from the MikroTik Router PC with a scenario of many users accessing different network services. The observation shows users various activities in using the Internet and how these users' simultaneous activities use up more bandwidth. Consequently, it interupts those who actually need it for more important work or activities. Therefore, the solution to this problem is to implement the MikroTik RouterOS with a simple queue method. With this bandwith management method, the TxAvg Rate (the Average Transfer Rate) of client 1 is 231.4 kbps and client 2 is 256.7 kbps, in which the TxAvg rate does not exceed the set maximum bandwidth.*

*Keywords: Bandwidth Management, MikroTik, Simple Queue, Transfer Rate*

*Copyright@2017. P2M STMIK BINA INSANI*

#### **1. Pendahuluan**

Jaringan komputer merupakan sekelompok komputer yang menggunakan protokol komunikasi untuk dapat saling berkomunikasi dan berbagi data atau informasi. *Internet* juga dapat diartikan sebagai jaringan komputer dalam arti jaringan yang lebih luas. Dengan adanya *internet*, berbagai kemudahan telah didapatkan baik di bidang pendidikan, komunikasi, keuangan sampai dengan bidang pemerintahan. Dalam upaya peningkatan produktivitas kerja dapat dilakukan dengan memaksimalkan penggunaan jaringan komputer. Hal inilah yang menjadi faktor dimana banyak perusahaan ataupun instansi-instansi pemerintah yang selalu meningkatkan performa jaringan komputernya. Sebab jaringan komputer bagi suatu perusahaan atau instansi pemerintahan memiliki banyak manfaat, antara lain dapat melakukan pengiriman data secara cepat dan efisien, mengakses *file* baik untuk *download* maupun *upload*  serta dapat melakukan penghematan biaya.

Walau internet dapat mempermudah pekerjaan namun salah satu hambatan yang harus diwaspadai adalah terbatasnya *bandwidth* internet yang ada di perusahaan. Menurut Fitriastuti F dan Utomo DP, 2014 *Bandwidth* (lebar pita) merupakan istilah yang digunakan untuk menggambarkan berapa banyak informasi dapat dikirim melalui koneksi jaringan komputer. Ini biasanya dilambangkan sebagai *bit per secon (bps),* atau dengan beberapa denominasi bit yang lebih besar, seperti *Megabits per secon (Mbps)* atau *Kilobits per secon (Kbps*). Bahkan menurut survey yang dilakukan oleh *On Device Research*, perusahaan riset yang berfokus pada sektor *mobile*, di dalam laporannya menjelaskan bahwa 24% penduduk Indonesia adalah pengguna internet.

Seiring perkembangan waktu, jaringan internet pun ikut mengalami perkembangan yang cukup pesat, mulai dari kecepatan layanan data, area cakupan, media yang digunakan, hingga tingkat keamanannya. Perkembangan telekomunikasi dan informasi yang sangat pesat sekarang ini menyebabkan banyak pihak semakin mudah dalam berkomunikasi tanpa mengenal waktu dan jarak. Apalagi saat ini media yang dibawa dengan media internet tidak lagi terbatas pada data teks namun data berbentuk suara dan video juga sangat membebani trafik internet di jam jam sibuk. Sering kali, permasalahan dalam sebuah jaringan komputer adalah proses pengiriman data lambat, rusak dan tidak sampai ke tujuan. Permasalahan muncul akibat tidak ada manajemen penggunaan *bandwidth*. Solusi yang sering dilakukan adalah melakukan perbaikan, re-konfigurasi jaringan dari awal serta membuat manajemen *bandwidth* lebih teratur. Namun, pada jaringan yang sudah kompleks, re-konfigurasi dari awal bukan hal mudah dan memakan waktu lama serta menghabiskan banyak biaya. Oleh karena itu, sebuah jaringan memerlukan manajemen pemakaian *bandwidth* yang baik, sehingga dapat mengatur lalu-lintas data tepat sasaran dalam waktu cepat dan efisien, tanpa mere-konfigurasi jaringan dari awal.

Semakin banyak perangkat yang melakukan akses internet semakin besar pula *bandwith* yang dibutuhkan. Tetapi yang terjadi di lapangan ternyata berapapun *bandwidth* yang dimiliki dapat habis hanya digunakan oleh beberapa perangkat saja. Hal ini dikarenakan tidak ada pembatasan atau pengaturan *bandwidth* untuk setiap *user*. Boleh jadi satu perangkat menghabiskan *banwidth* yang cukup besar hanya untuk *upload* atau *download file* berukuran besar. Mencermati dari informasi diatas maka diperlukan sebuah *tools* yang dapat berfungsi sebagai pembatas atau pembagi kecepatan akses untuk masing-masing *user* internet.

Dalam penelitian ini peneliti melakukan riset jaringan mikrotik di PT. Anta Citra Arges (ACA) yang berada di wilayah Jakarta Pusat lalu membuat desain topologi menggunakan Mikrotik sebagai *bridge* dengan menempatkannya antara *server* dengan *client* untuk menjembatani proses pertukaran data. Desain ini dibuat untuk membandingkan pemakaian bandwidth pada jaringan yang menggunakan Mikrotik dengan jaringan tanpa Mikrotik. Penelitian ini bertujuan untuk meneliti pengaruh penggunaan *Mikrotik Bridge* terhadap manajemen pemakaian *bandwidth* dengan melakukan analisa terhadap besar pemakaian *bandwidth* yang diterima *client* sebelum dan sesudah menggunakan mikrotik dengan sebuah pendekatan *Metoda Simple Queue*.

PT. Anta Citra Arges (ACA) merupakan sebuah perusahaan yang bergerak dibidang *event organizer* yang memberikan jasa baik *event management, event organizer* maupun konsultan manajemen kepada setiap klien dengan didukung oleh tim kerja yang menawarkan ide dan konsep yang tidak terbatas serta memberikan solusi yang inovatif. Layanan yang diberikan kepada klien saat ini diantaranya *creative concept developmentm company annual meeting, family gathering, marketing gathering, company gathering, product lounching,* 

*enternainment for exibition media relation, event media planning and production assistant, television, radio, rint ad* dan *training.* 

Visi dari Anta Citra Arges adalah : Menjadi pilihan utama konsumen dengan berbasis kreatifitas dan inovasi terbaru, keunggulan layanan dan sumberdaya yang profesional. Sedangkan salah satu misi perusahaan adalah : Mengutamakan kualitas layanan dan kebutuhan konsumen secara profesional.

Struktur organisasi perusahaan yang mulai berdiri sejak tahun 2004 dalam bentuk perseroan terbatas ini dapat dilihat dalam gambar dibawah ini,

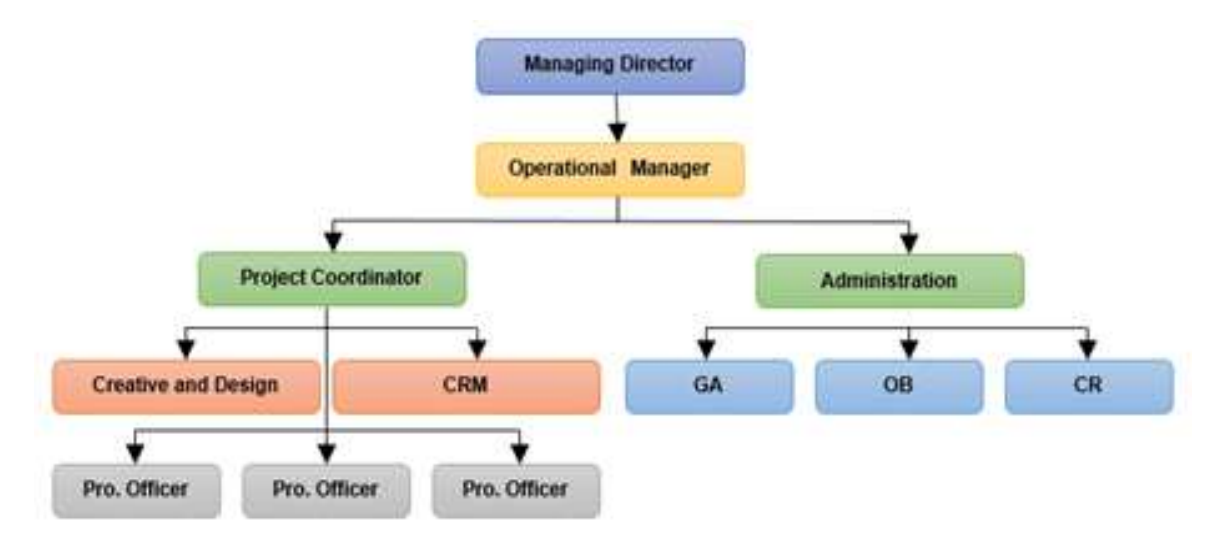

Sumber : PT. Anta Citra Arges (2017) Gambar 1. Struktur Organisasi Perusahaan

Penelitian ini juga di lakukan dengan menggunakan basis teori tentang :

# **Simple Queue**

Simple Queue adalah salah satu metode dalam manajemen *bandwidth* yang mudah dalam melakukan konfigurasinya, dimana pembagian *bandwidth*-nya di*setting* secara tetap sehingga berapapun jumlah *user* yang *online* maka *bandwidth*nya tetap dan cenderung berkurang. Simple Queue Merupakan cara termudah untuk melakukan manajemen *bandwidth* yang diterapkan pada jaringan skala kecil sampai menengah untuk mengatur pemakaian *bandwidth upload* dan *download* tiap *user*. (Akbar,RA dan Indrajit, RE, 2016)

Adapun proses pada Simple Queue adalah sebagai berikut :

- 1. Semua paket akan diurutkan terlebih dahulu sehingga harus melewati setiap *queue* yang ada sebelum paket menuju komputer yang dituju, pada *queue tree* semua paket melewati trafik secara bersamaan tanpa harus diurutkan terlebih dahulu, oleh karena itu *simple queue*  menghasilkan *delay* yang lebih lama.
- 2. Mengatur aliran paket data secara *bidirectional* (dua arah) baik unduh maupun unggah.

# **Mikrotik**

Mikrotik pada standar perangkat keras berbasiskan *Personal Computer (PC)* dikenal dengan kestabilan, kualitas kontrol dan fleksibilitas untuk berbagai jenis paket data dan penanganan proses rute (routing). Mikrotik yang dibuat sebagai *router* berbasiskan komputer banyak bermanfaat untuk sebuah *Internet Service Provider (ISP)* yang ingin menjalankan beberapa aplikasi mulai dari hal yang paling ringan hingga tingkat lanjut. Selain *routing*, Mikrotik dapat digunakan sebagai manajemen kapasitas akses (*bandwidth, firewall, wireless access point (WiFi), backhaul link, hotspot system, virtual private network server* dan masih banyak lainnya. (Riadi I, 2011)

Mikrotik bukanlah perangkat lunak yang gratis jika ingin memanfaatkannya secara penuh,

dibutuhkan lisensi dari Mikrotik untuk dapat menggunakanya dengan cara membayar. Mikrotik dikenal dengan istilah Level pada lisensinya. Optimalisasi keamanan jaringan tersedia mulai dari Level 0 kemudian 1, 3 hingga 6, untuk Level 1 adalah versi Demo mikrotik dapat digunakan secara gratis dengan fungsi-fungsi yang sangat terbatas. Tentunya setiap level memilki kemampuan yang berbeda-beda sesuai dengan harganya, Level 6 adalah level tertinggi dengan fungsi yang paling lengkap

## **Bridge**

*Bridge* adalah suatu cara untuk menghubungkan dua segmen jaringan yang terpisah bersamasama dalam suatu segmen sendiri. Paket yang di *forward* berdasarkan alamat lokal, bukan *IP Address* (seperti halnya *Router*). Hal ini dikarenakan *forwarding* paket dilaksanakan pada *layer*  2, maka semua *ethernet* dapat melalui sebuah bridge. (Taufiq A, dan Ardiansyah H, 2010)

## **Bandwidth**

*Bandwidth* adalah luas atau lebar cakupan frekuensi yang digunakan oleh sinyal dalam medium transmisi. Dalam kerangka ini, *Bandwidth* dapat diartikan sebagai perbedaan antara komponen sinyal frekuensi tinggi dan sinyal frekuensi rendah. frekuensi sinyal diukur dalam satuan *Hertz*. sinyal suara tipikal mempunyai *Bandwidth* sekitar 3 *KHz*, *Analog TV broadcast* (TV) mempunyai *Bandwidth* sekitar 6 MHz. (Faizal Zuli F, 2016)

Manajemen *Bandwidth* adalah proses mengukur dan mengontrol komunikasi (lalu lintas, paket) pada link jaringan, untuk menghindari mengisi link untuk kapasitas atau *overfilling link*, yang akan mengakibatkan kemacetan jaringan dan kinerja yang buruk. Maksud dari manajemen *bandwidth* ini adalah bagaimana kita menerapkan pengalokasian atau pengaturan *bandwidth* dengan menggunakan sebuah PC *Router Mikrotik.* Manajemen *bandwidth* memberikan kemampuan untuk mengatur *bandwidth* jaringan dan memberikan level layanan sesuai dengan kebutuhan dan prioritas sesuai dengan permintaan pelanggan.

## **WEB Server**

*Web server* merupakan *software* yang memberikan layanan data, berfungsi menerima permintaan *HTTP* atau *HTTPS* dari *client* yang dikenal dengan *browser web* dan mengirimkan kembali hasilnya dalam berntuk halaman-halaman *web* yang umumnya berbentuk *HTML*. (Andang M, dan Setyaningsih E. 2015)

Konsep web server antara lain :

- 1) *Web server* merupakan mesin aplikasi atau *software* yang beroperasi dalam medistribusikan *web page* ke *user*, tentu saja sesuai dengan permintaan *user*.
- 2) Hubungan antara *web server* dan *browser* internet merupakan gabungan atau jaringan komputer yang berada diseluruh dunia. Setelah terhubung secara fisik, *protocol TCP/IP (networking protocol*) yang memungkinkan semua komputer dapat berkomunikasi antar satu dengan lainnya. Pada saat aplikasi *browser* meminta data *web page* ke *server* maka instruksi permintaan data oleh browser tersebut dikemas dalam *TCP* yang merupakan *protocol transport* dan dikirim ke alamat yang merupakan *protocol* berikutnya yaitu *hyper text transfer protocol (HTTP).* Data yang di-*parsing* dari *browser* ke *web server* disebut sebagai *HTTP request* yang meminta halaman *web* dan kemudian *web server* akan mencari data *HTML* yang dibutuhkan dan dikemas dalam *TCP protocol* kemudian dikirim kembali ke *browser*. Data yang dikirim dari server ke *browser* disebut sebagai *HTTP response*. Jika data yang diminta oleh *browser* tidak ditemukan pada *web server* maka akan menampilkan *error* pada *web page* yaitu *Error: 404 Page Not Found*.

Antara *web server, browser* dan *user* adalah suatu proses yang tri-dimensional, artinya pengguna internet dapat mengakses dari satu dokumen ke dokumen yang lain hanya dengan meng-*klik* beberapa bagian dari halaman-halaman dokumen (*web*) itu. Proses yang dimulai dari permintaan *web-client* (aplikasi *browser*), diterima *web server,* diproses dan dikembalikan hasil prosesnya oleh *web server* ke *web client* lagi yang dikerjakan secara transparan. Setiap orang dapat dengan mudah mengetahui apa yang terjadi pada tiap-tiap

proses. Secara garis besarnya *web server* hanya memproses semua masukan yang diperolehnya dari *web client.*

## **2. Metode Penelitian**

Metodologi penelitian ini dilakukan menggunakan metode analisis terhadap kinerja suatu jaringan awal dimana permasalahan yang dihadapi saat ini adalah jaringan yang berada dalam satu *local area network* dimana untuk berhubungan dan berkomunikasi dengan komputer di internet menggunakan email gratis seperti *yahoo.com*, *gmail.com* dan media sosial seperti *facebook, youtube* dan media *streaming* yang lain mengingat basis pekerjaannya adalah dunia *event Organizer*. Pemakaian media *streaming* pada *user* yang satu kadang kala menjadi kendala komunikasi internet bagi yang lainnya, bila dilakukan untuk menunjang pekerjaan tidak akan mengapa, namun kadang beberapa *user* melakukannya untuk keperluan yang tidak ada hubungannya dengan pekerjaan. Hal ini menyebabkan keamanan, identitas diri dan ketersediaan data baik yang dikirim maupun di terima tidak bisa di jamin. Merancang dan mengimplementasikan sebuah *bridge* menggunakan mikrotik yang handal merupakan salah satu solusi alternatif dimana dapat membantu mencegah *user* melakukan aktifitas upload dan download yang berlebih sehingga hanya *user user* tertentu saja yang dapat melakukan aktifitas tersebut dan dilakukan tanpa menggangu *user* yang lainnya. Setelah di implementasikan maka *penggunaan mikrotik* tersebut di teliti kembali untuk menguji kehandalannya. Metode ini lebih berkaitan dengan kinerja yang didasarkan oleh beberapa variabel dan parameter. Penerapan metode *simple queue* dalam Mikrotik digunakan sebagai peralatan utama dalam proses penelitian.

# **3. Hasil dan Pembahasan**

Pengambilan data untuk melihat pemakaian *bandwidth* dilakukan dengan menggunakan jaringan sederhana pada setiap *bandwidth* yang diujikan. Untuk melakukan uji coba terhadap dua *user* menggunakan topologi jaringan yang sama dengan objek penelitian, dalam pengukuran *bandwidth* ini penulis membuat sebuah simulasi yang akan diterapkan pada prakteknya nanti, untuk mempresentasikan *manajemen bandwidth* berjalan dengan baik atau tidak. Perancangan atau pembuatan simulasi bertujuan untuk :

- a. Mengurangi resiko kegagalan saat proses perancangan dan implementasi sistem manajemen bandwidth pada jaringan yang sebenarnya.
- b. Untuk menjamin bahwa kegagalan atau kesalahan yang terjadi pada waktu proses perancangan, pembangunan dan implementasi tidak mengganggu dan mempengaruhi lingkungan sistem yang sebenarnya.

Sebagai simulasi rancangan, penulis tetap menggunakan jaringan public milik PT ACA kemudaian melakukan simulasi virtual menggunakan virtual box dengan dua client dimana kedua client tersebut akan di ukur bandwidth yang didapat sebelum menggunakan mikrotik dan setelah menggunakan manajemen bandwidth dengan metoda simple queue.

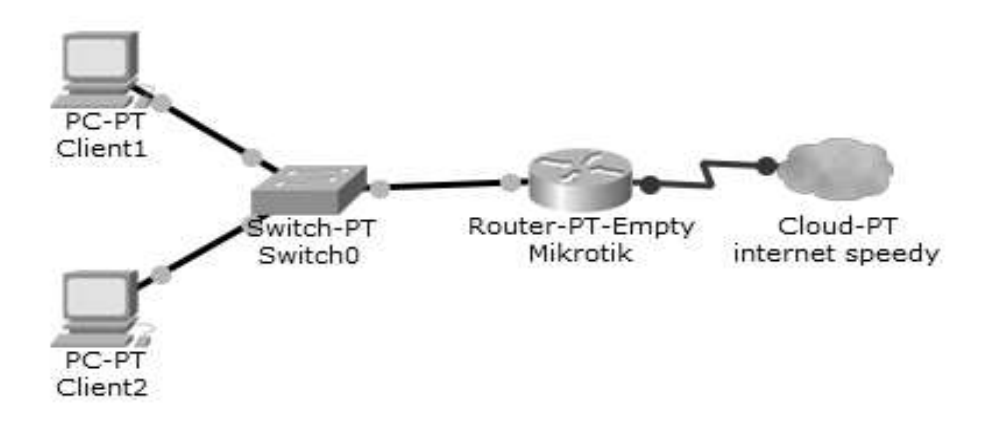

Sumber: Hasil Penelitian (2017) Gambar 2. Gambar Topologi Simulasi

*Hendra Supendar II Simple Queue dalam …* 

#### 1) Konfigurasi *Bandwidth*

Untuk menjalankan mikrotik ini maka penulis menggunakan bantuan sebuah aplikasi *winbox*.Karena disini akan di lakukan manajemen bandwidth menggunakan simple queue maka dalam aplikasi winbox kita klik menu *Queues* kemudian klik tanda "+" di tab *simple queue.*

Kemudian diberikan bandwidth pada *parent queue* sebesar 2 Mbps, dimana 1 Mbps dialokasikan untuk *upload* dan 1 Mbps untuk *download*. Untuk nama diberikan nama Total Bandwidth dan Target *Address* dikosongkan.

Setelah membuat *parent queue*, langkah selanjutnya yaitu membuat konfigurasi child queue. Konfigurasi ini tidak jauh berbeda dengan konfigurasi untuk parent queue. Yang membedakan yaitu Target Address diisikan IP client yang akan dibatasi bandwidthnya, sedangkan untuk max limit target upload dan max limit target download diisi dengan besarnya bandwidth yang akan dialokasikan untuk client tersebut. Dalam simulasi ini client 1 dan client 2 diberikan alokasi bandwidth sebesar 256 kbps untuk download dan 64 kbps untuk upload.

## 2) Pengujian Jaringan

## **Pengujian** *download* **pertama**

Pengujian dilakukan dengan kondisi dua *client* sedang mengakses *website* secara bersamaan.

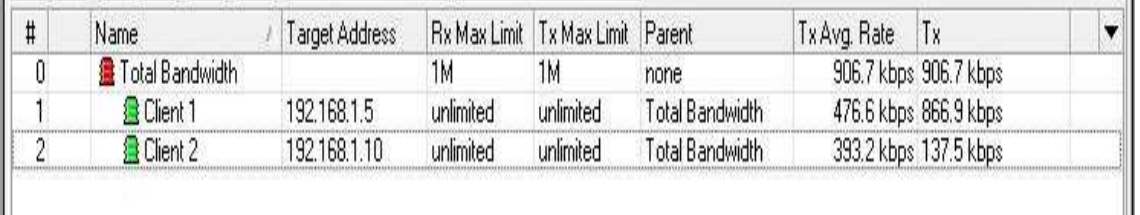

L Sumber: Hasil Penelitian (2017)

#### Gambar 3 Pengujian *Download* Pertama

Pada pengujian download pertama *transfer rate* (Tx) *client* 1 lebih besar dibandingkan *transfer rate* (Tx) *client* 2. Dimana *client* 1 mendapat 866.9 kbps sedangkan *client* 2 lebih kecil yaitu sebesar 137.5 kbps. Pada *parent queue* yaitu *Total Bandwidth* berubah warna menjadi merah, ini menandakan bahwa *bandwidth* yang dipakai sudah penuh. Sehingga *bandwidth* tidak tersedia lagi untuk diberikan kepada *client* yang lain. Hal ini juga membuat koneksi *internet client* 2 terganggu.

*Traffic* yang berjalan pada pengujian *download* pertama:

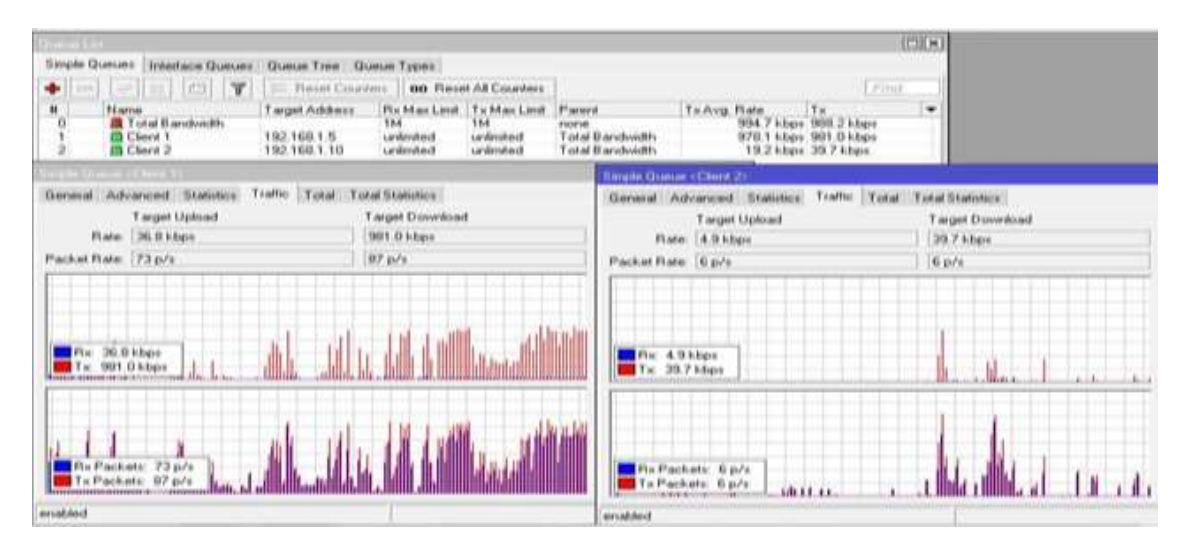

Sumber: Hasil Penelitian (2017) Gambar 4. *Traffic* Pengujian *Download* Pertama

Berdasarkan grafik pengujian download pertama dapat diamati bahwa garis merah pada *client* 1 lebih banyak dibandingkan *client* 2. Ini menunjukan bahwa *client* 1 memakai *bandwidth* lebih besar dibandingkan *client* 2. Dapat diamati juga saat *transfer rate client* 1 berjalan di angka 981.0 kbps pada saat yang bersamaan pula *Tx Packet* pada *client* 1 sebesar 67 p/s yang berarti pada saat itu *client* 1 sedang mengunduh 67 paket data per satuan detik lebih besar dari *client* 2 yang hanya membawa 6 p/s (paket data per detik) dengan *transfer rate* sebesar 39.7 kbps.

# **Pengujian** *download* **kedua**

Pengujian yang dilakukan masih sama, dengan kondisi dimana dua *client* sedang mengakses *website* secara bersamaan.

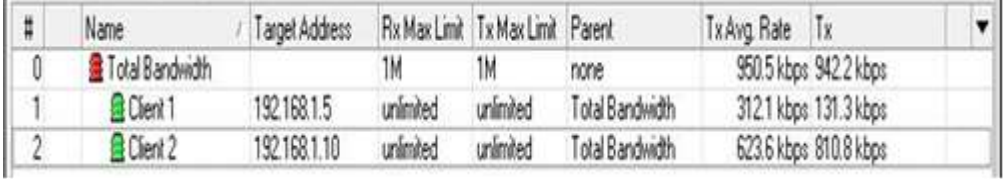

# Sumber: Hasil Penelitian (2017)

Gambar 5. Pengujian *Download* Kedua

Pada pengujian download ke dua terdapat perubahan *transfer rate* lagi, dimana *transfer rate client* 2 lebih besar dibandingkan *client* 1. Untuk *client* 1 mendapat 131.3 kbps sedangkan *client* 2 lebih besar yaitu 810.8 kbps. Pada *parent queue Total Bandwidth* juga sudah berwarna merah. Hal ini tentu saja menggangu koneksi *internet client* 1. *Traffic* yang berjalan pada pengujian *download* kedua:

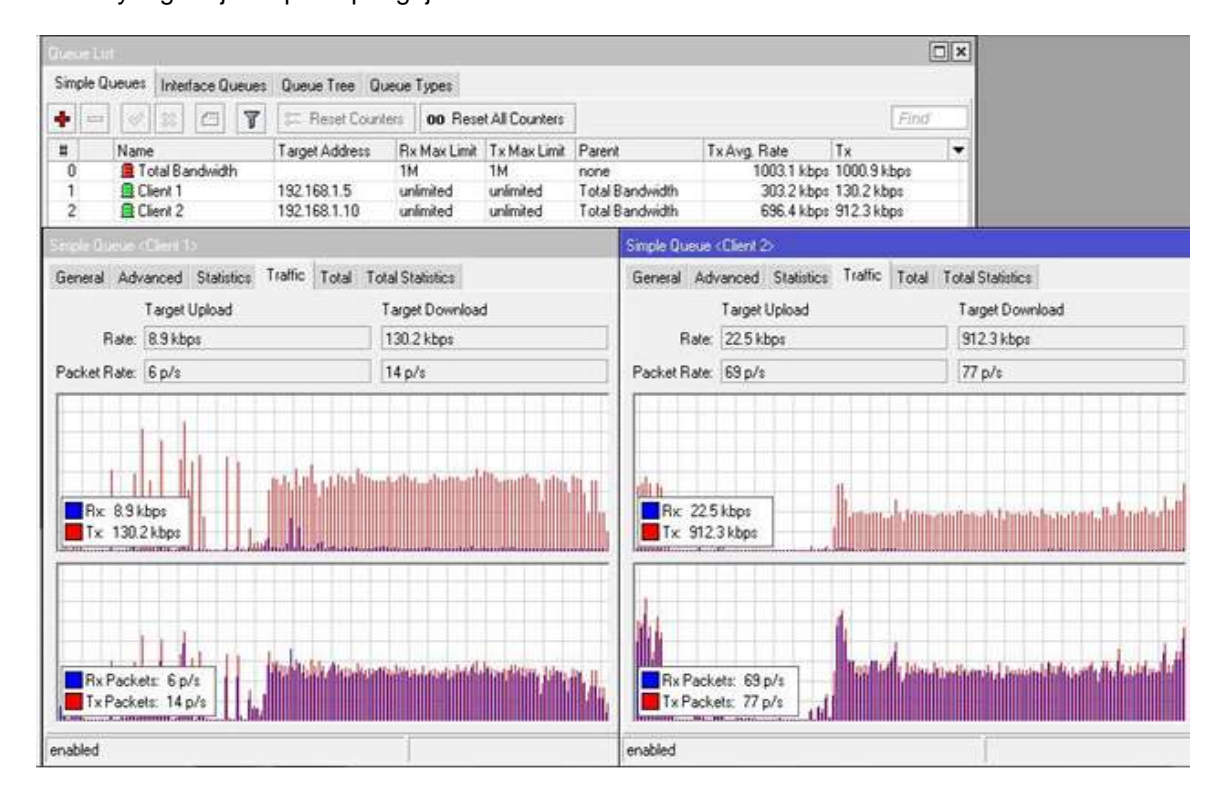

Sumber: Hasil Penelitian (2017) Gambar 6. *Traffic* Pengujian *Download* Kedua

Dari Traffik pengujian download ke dua dapat diamati bahwa saat *transfer rate client* 2 berjalan di angka 912.3 kbps, pada saat yang bersamaan *Tx Packet* pada *client* 2 sebesar 69 p/s yang berarti pada saat itu *client* 2 sedang membawa 69 paket data per satuan detik lebih besar dibandingkan *client* 1 yang hanya membawa 14 p/s (paket data per detik) dengan *transfer rate* sebesar 130.2 kbps.

# **Pengujian** *upload* **pertama**

Pengujian ini dilakukan dengan mengunggah *file* via *email*.

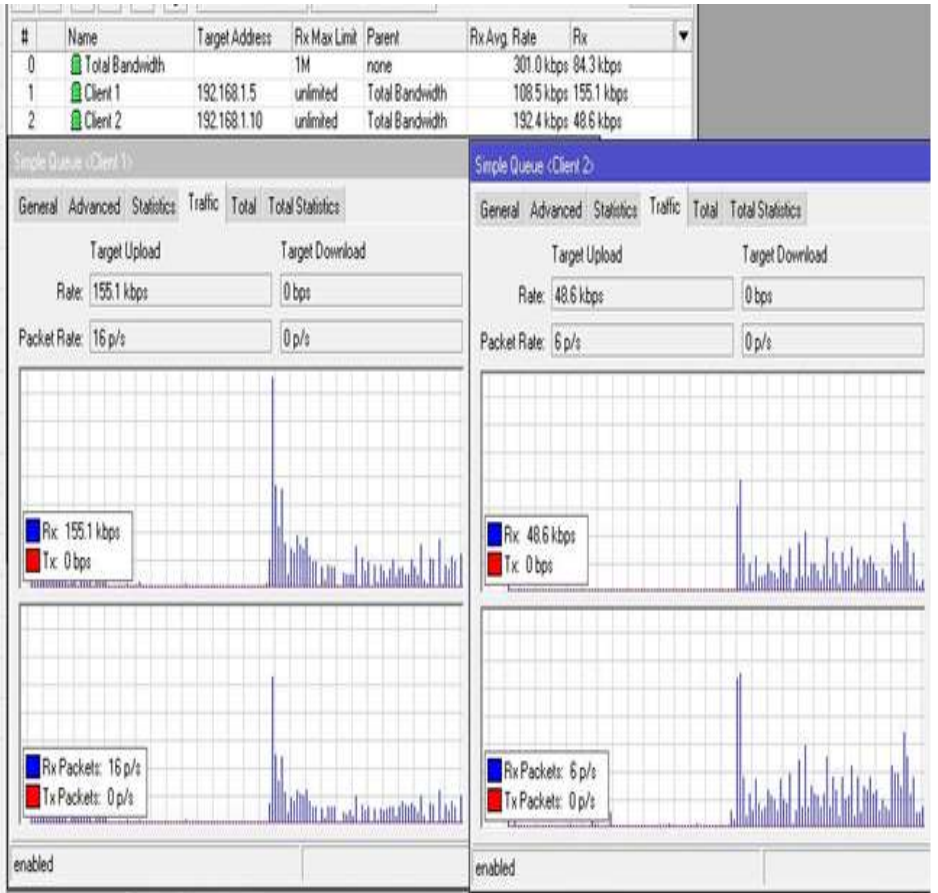

Sumber: Hasil Penelitian (2017)

Gambar 7. Pengujian *Upload* Pertama

Dari pengujian upload pertama di dapat kecepatan *upload* (Rx) *client* 1 sebesar 137.5 kbps lebih cepat daripada *client* 2 sebesar 37.9 kbps.

*Traffic* yang berjalan saat pengujian *upload* pertama sedang berlangsung.

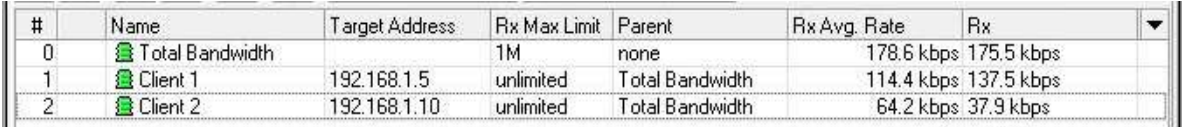

Sumber: Hasil Penelitian (2017)

# Gambar 8. *Traffic* Pengujian *Upload* Pertama

Berdasarkan *traffic* pengujian upload pertama, *client* 1 mengunggah *Rx Packet* sebesar 16 p/s (paket per detik) dengan kecapatan *upload* (Rx) sebesar 155.1 kbps. Sedangkan *client* 2 mengunggah sebesar 6 p/s (paket per detik) dengan kecepatan (Rx) 48.6 kbps.

*Hendra Supendar II Simple Queue dalam…..*

# **Pengujian** *upload* **kedua**

Pengujian masih sama, yaitu dengan mengunggah *file* via *email*.

| ٠  | Y                         | Reset Counters |                     | <b>00 Reset All Counters</b> |              |                       | Fitid |
|----|---------------------------|----------------|---------------------|------------------------------|--------------|-----------------------|-------|
| n. | Name                      | Target Address | Rx Max Limit Parent |                              | Rx Avg. Rate | <b>Rx</b>             |       |
|    | <b>Et Total Bandwidth</b> |                | 1M                  | none                         |              | 116.1 kbps 162.2 kbps |       |
|    | El Client 1               | 192.168.1.5    | unlimited           | Total Bandwidth              |              | 1744 bos 6.6 kbps     |       |
|    | Cherk <sub>2</sub>        | 192.168.1.10   | unimited            | Total Bandwidth              |              | 114.4 kbps 155.6 kbps |       |

Sumber: Hasil Penelitian (2017)

Gambar 9. Pengujian *Upload* Kedua

Dari gambar diatas, kecepatan *upload* (Rx) *client* 2 sebesar 155.6 kbps lebih cepat daripada *client* 1 sebesar 6.6 kbps.

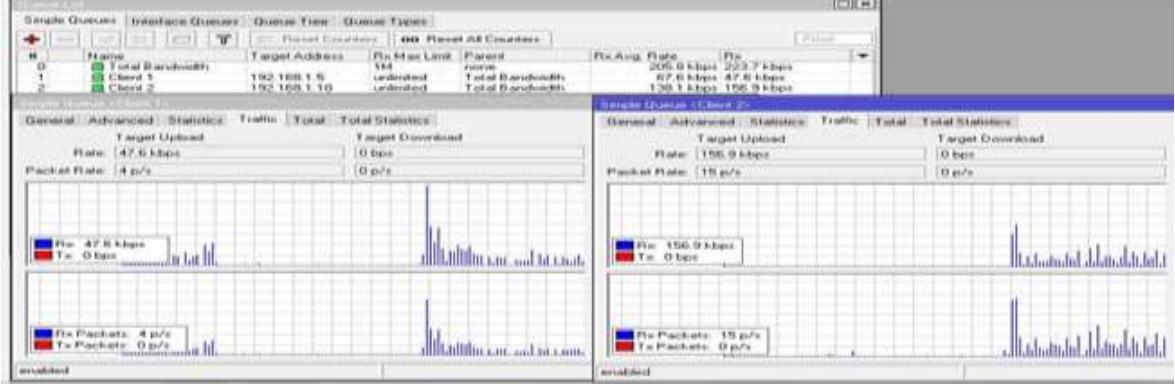

Sumber: Hasil Penelitian (2017)

## Gambar 10. Pengujian *Upload* Kedua

Berdasarkan pengujian upload ke-2, *client* 1 mengunggah *RxPacket* sebesar 4 p/s (paket per detik) dengan kecepatan *upload* (Rx) sebesar 47.6 kbps. Sedangkan *client* 2 mengunggah sebesar 15 p/s (paket per detik) dengan kecepatan (Rx) 156.9 kbps. Hasil perbandingan *download* ke-1 dan ke-2

Tabel 1. Perbandingan Hasil Pengujian *Download*

| No.                             | Keterangan | <b>Bandwidth</b><br><b>Maksimal</b> | Pengujian 1 | Pengujian 2 |  |  |  |  |
|---------------------------------|------------|-------------------------------------|-------------|-------------|--|--|--|--|
|                                 | Client 1   | 1 Mb                                | 866.9 kbps  | 131.3 kbps  |  |  |  |  |
|                                 | Client 2   | 1 Mb                                | 137.5 kbps  | 810.8 kbps  |  |  |  |  |
| Sumber: Hoeil Denelition (2017) |            |                                     |             |             |  |  |  |  |

Sumber: Hasil Penelitian (2017)

# Hasil perbandingan *upload* ke-1 dan ke-2

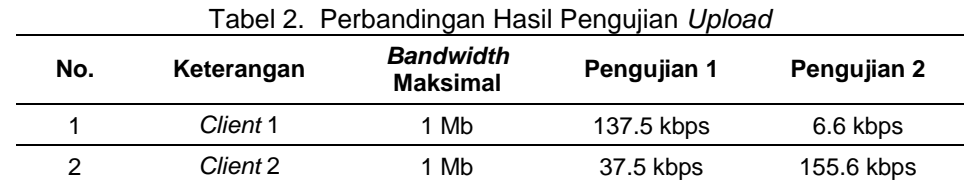

Sumber: Hasil Penelitian (2017)

Dari data perbandingan pengujian *download* dan *upload* diatas, maka dapat disimpulkan bahwa dalam pengujian 1 dan 2 besarnya pemakaian *bandwidth* masing-masing *client* berbeda. Hal ini dipengaruhi oleh belum adanya pengontrolan *bandwidth* sehingga *bandwidth* di kedua PC tidak merata.

# **Pengujian** *bandwidth* **awal**

Pengujian dilakukan sebelum membuat manajemen *bandwidth* dengan menguji di w*ebsite www speedtest.net.* Dari pengujian tersebut kecepatan *download di dapat* sebesar 700 kbps dan *upload* 400 kbps. Angka tertinggi *download* atau *max download* menunjukan angka 0.7 Mbps atau sama dengan 700 kbps, sedangkan angka tertinggi *upload* berada di angka 0.86 Mbps atau sama dengan 860 kbps.

# **Pengujian Jaringan Akhir**

# **Pengujian** *Bandwidth*

Pengujian dilakukan setelah membuat konfigurasi *bandwidth management* pada mikrotik.

# **Pengujian** *download* **akhir**

Dilakukan dengan mengamati *transfer rate* (Tx) yang berjalan di antara kedua *client* dengan kondisi sedang *online* pada waktu yang bersamaan. Dimana *client* 1 dan *client* 2 mendapat *bandwidth* maksimal (*TxMax Limit*) yang sama, yaitu 256k. Hasilnya untuk *client* 1 mendapat *transfer rate* (Tx) sebesar 253.8 kbps dan *client* 2 mendapat 232.4 kbps. Perbedaan *transfer rate* rata-rata (*TxAvg Rate*) kedua *client* tersebut juga tidak terlalu besar dibandingkan sebelum membuat konfigurasi *bandwidth management*. Dari *transfer rate* rata-rata dapat disimpulkan bahwa *client* 1 dan 2 hanya akan berjalan di angka 200-an kbps. Hal ini karena *bandwidth* maksimal yang diperbolehkan hanya sekitar 256k. Jadi tidak akan ada *client* yang mengakses *internet* jauh melebihi dari *bandwidth* yang disediakan.

#### **Pengujian** *upload* **akhir**

Dilakukan dengan mengunggah *file* via *email*. Setelah diberi *bandwidth upload* maksimal sebesar 64k, kecepatan *upload* (Rx) *client* 1 hanya sebesar 55.7 kbps sedangkan *client* 2 sebesar 47.6 kbps. Dari hasil pengujian *client* 1 mengunggah *Rx Packet* sebesar 6 p/s (paket per detik) dengan kecepatan *upload* (Rx) sebesar 59.1 kbps. Sedangkan *client* 2 mengunggah sebesar 8 p/s (paket per detik) dengan kecepatan (Rx) 63.3 kbps. Kecepatan *download* sebesar 190 kbps dan *upload* 60 kbps. Didapat bahwa *download* atau *max download* menunjukan angka 0.22 Mbps atau sama dengan 220 kbps, sedangkan untuk angka tertinggi *upload* berada di angka 0.57 Mbps atau sama dengan 570 kbps.

## **4. Kesimpulan**

Dari pengujian dengan pembagian *bandwidth* maksimal sebesar 256k, diperoleh hasil dimana *TxAvg Rate* (*transfer rate* rata-rata) *client* 1 sebesar 231.4 kbps dan *client* 2 sebesar 256.7 kbps. *TxAvg rate* ini tidak melebihi dari *bandwidth* maksimal yang telah ditentukan dan sesuai dengan yang diharapkan dalam perancangan *bandwidth management*. Sehingga *bandwidth management* dapat menjaga kestabilan koneksi *internet* masing-masing *client*, karena alokasi *bandwidth* yang diberikan kepada salah satu *client* tidak akan mengganggu koneksi *internet client* yang lain.

#### **Referensi**

- Akbar AR, Indrajit ER. 2016. Analysis Of Effectiveness Of Using Simple Queue With Per Connection Queue (Pcq) In The Bandwidth Management (A Case Study At The Academy of Information Management and Computer Mataram), Journal of Theoretical and Applied Information Technology 83(3):319-326 ISSN 1992-8645.
- Andang M, Setyaningsih E. 2015. Sistem Informasi Monitoring Kereta Api Berbasis Web Server Menggunakan Layanan Gprs. Jurnal Momentum. 17(2):61-67. ISSN 1693-752X.
- Fitriastuti F, Utomo DP. 2014. Implementasi Bandwidth Management dan Firewall System Menggunakan Mikrotik OS 2.9.27. JURNAL TEKNIK. 4(1):21-29. ISSN 2088 – 3676
- Riadi I. 2011. Optimalisasi Keamanan Jaringan Menggunakan Pemfilteran Aplikasi Berbasis Mikrotik. JUSI 1(1):35-44. ISSN 2087-8737.
- Taufiq A, Ardiansyah H. 2010. Pengaturan Pemakaian Bandwidth Menggunakan Mikrotik Bridge. Jurnal Rekayasa Elektrika. 9(2):69076. ISSN 1412-4785.
- Zuli F. 2016. Penerapan Metode Simple Queue Untuk Manajemen Bandwidth Dengan Router Mikrotik. Jurnal Satya Informatika. 1(1):22-33. ISSN 1979 5246.